# الدليل الشامل لرسم الايقونات

يعتقد المصممون بأن رسم الأيقونة يتطلب الكثير من الجهد والخبرة االمر أبسط بكثري مما تعتقدون.

فقط خلال 7 ايام ستتقن رسم الايقونات

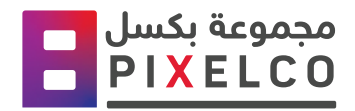

االصدار االول : نسخة رقمية

#### **الخطوة :1 التعرف على أنماط األيقونات**

تتمثل الخطوة الأولى في إنشاء الايقونات الخاصة بك في فهم أنماط الأيقونات الرئيسية المستخدمة اليوم. عادة ما تكون ايقونات النظام بسيطة ومحدودة حيث يجب أن تكون مرئية بأحجام صغرية على شاشات مليئة بالتفاصيل. يعد فهم الأنماط الرئيسية المستخدمة اليوم فى المنتجات الرقمية من اهم الامور قبل القيام بإعداد شبكة االيقونات.

هناك العديد من الطرق لرسم الايقونات ، لكنني سأركز على الأنماط الثلاثة الأكثر شيوعًا:

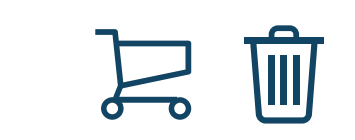

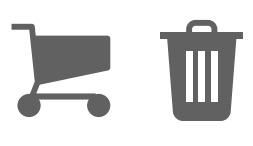

**أيقونات المخطط أيقونات Glyph األيقونة الملونة**

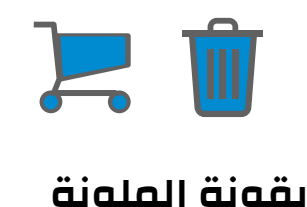

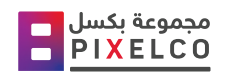

2 | دليل رسم االيقونات

#### **أيقونات المخطط**

تَعرف أيضًا باسم أيقونات الخطوط ، وهى بسيطة ونظيفة وحديثة ، وغالبًا ما تكون بخطوط سميكة ناعمة. هذا النمط مرتبط بشكل كبري بنظام التشغيل OS Apple.

#### **أيقونات Glyph**

أحادية اللون ، مصنوعة من أشكال بسيطة ، ويمكن التعرف عليها بسهولة. تستخدم Google هذا النمط كنمط الأيقونة الأساسي في التصميم متعدد الأبعاد.

#### **األيقونة الملونة**

تَعرف أيضًا بالأيقونات المعبأة ؛ فى الأساس تحتوى مع القليل من اللون .

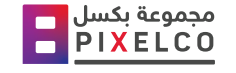

#### الخطوة 2: اخ<del>ت</del>ر حجم الأيقونة

عندما يتعلق الأمر باختيار الحجم الافتراضي لحزمة الأيقونات الخاصة بك ، فليس هناك الكثير من الطرق الصحيحة والخاطئة للقيام بذلك ؛ يعتمد بشكل أسايس على النمط العام لمنتجك وحجم المكونات الرئيسية في نظامك (الأزرار والمدخلات وما إلى ذلك) ستحتاج الأيقونات عادةً إلى محاذاة المكونات الأخرى أو أن تكون جزءًا منها ، داخل زر ، على سبيل المثال ، لذلك يجب أن يتطابق حجم الأيقونة مع النص.

حجم الأيقونة الأكثر شيوعًا هو 24 بكسل ، وهذا إلى حد كبير هو الافتراضي في جميع أنظمة التصميم الكبيرة ، ويعمل هذا الحجم بشكل مثالي بغض النظر عما إذا كنت تصمم للويب أو للجوال. هذا عادة ما يكون مقايس ً المفضل. لمساعدتك في اتخاذ قرار أفضل ، قمت بإنشاء ورقة الغش هذه واليت يجب أن تمنحك إحساسا بحجم ً األيقونة المثالي بناء على المكونات اليت أنشأتها بالفعل.

لا يعني مجرد تعيين حجم افتراضي أنه سيتعين عليك استخدام هذا الحجم في منتجك فقط ؛ من الشائع جدًا إنشاء أكثر من حجم لحزمة الأيقونات الخاصة بك. أوصي بالبدء بحجم افتراضي ، وإذا لزم الأمر ، يمكنك إضافة حجم أصغر او حجم أكرب.

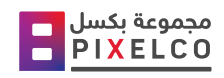

#### **الخطوة :3 إعداد الشبكة الخاصة بك**

من أجل إنشاء أيقونة تبدو جيدة ومتماسكة ، يوصى باستخدام شبكة . هناك أنواع قليلة من الشبكات ، سنعتمد شبكة من Google.

عناص شبكة الايقونات : الشبكة والخطوط ، والأشكال ، ومنطقة القطع

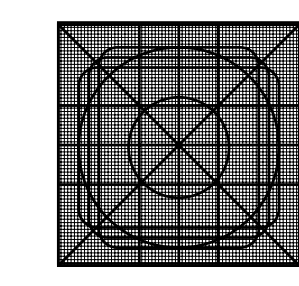

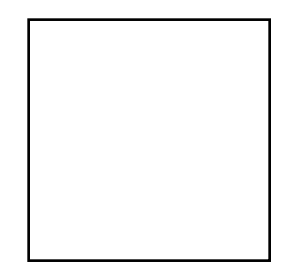

Trim Area - منطقة القطع ، هي المنطقة التي لا يُفترض أن تضع خارجها أي محتوى ؛ التباعد المتبقى بالداخل يسمى المنطقة الأمنة.

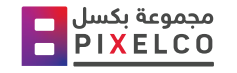

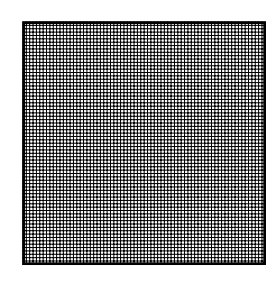

Pixel Grid - عادةً ما يكون معيار الشبكة 1 بكسل. يساعد هذا في محاذاة الأشكال بشكل مثالي على بكسل واحد وقياس التباعد بين الخطوط والأشكال بشكل صحيح. من خلال القيام بذلك

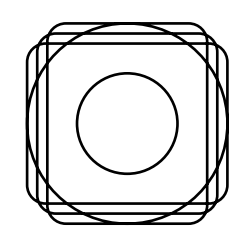

**Shapes Keyline** - ثالثة أشكال رئيسية: مستطيل ، ومربع ، ودائرة. هذه هي األشكال الهندسية الرئيسية اليت سنستخدمها لإنشاء الأيقونات ، وتساعدنا هذه في محاذاة جميع الأيقونات مع نفس الموضع والحجم على الشبكة.

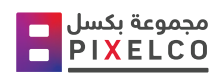

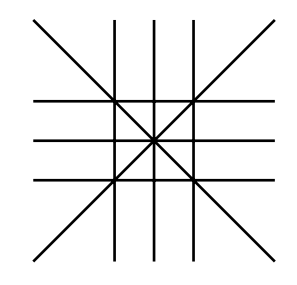

**Keyline** - الخطوط المتعامدة هي أداة أخرى تساعدنا على محاذاة األيقونات في زوايا مختلفة ، على سبيل المثال ، على 45 \* أو 90 \*.

استخدام الشبكة بسيط جدًا ، استخدمه كأساس لرسم في كل مرة تقوم فيها برسم ايقونة جديدة . اتبع الخطوات التالية ضغ الصوره تحت الشبكة وارسم عليها

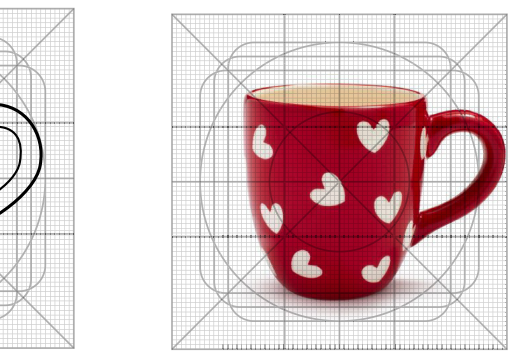

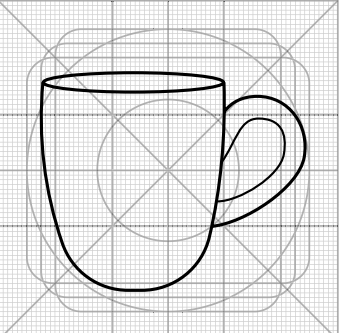

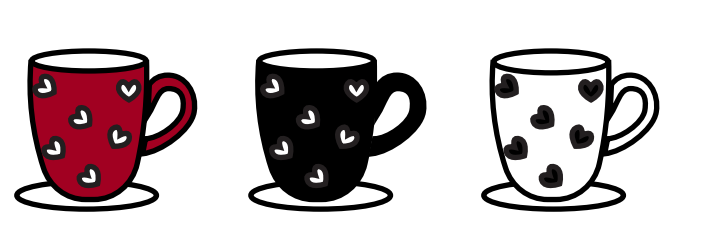

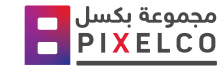

#### الخطوة 4: ابحث عن استعارة

تعد الأيقونات أداة رائعة لتحسين تصميماتك ، ولكنها قد تضر أيضًا بقابلية الاستخدام عند استخدامها بطريقة خاطئة. لفهم ما يؤثر على قابلية استخدام الايقونة ، نحتاج إلى أن نكون على دراية بالفئتين الرئيسيتين اللتين يمكن استلهام الأيقونة منهما:

ايقونات التشابه - عند نسخ شكل الأيقونة من كائن واقعي ، على سبيل المثال ، سلة مهملات لـ Delete. هذه الاقونة مستوحاة من الإشارة عملية مادية ، وهي امر مهمل غير مرغوب بالاحتفاض بة.

من الآمن جدًا أن نقول إن الأيقونات المتشابهة لها قابلية استخدام أفضل لأنها تستمد إلهامها من كائن مألوف ربما يكون المستخدم على دراية به. مع ذلك ، من الواضح أنه ليس ممكنًا دائمًا ، خاصة عند تصميم افكار غير مادية. يُنصح في الواقع باتباع ما هو مألوف وواضح بدلاً من الغموض لذلك كل ما كنات الايقونه ابسط واوضح بالمعنى كل ما كنات اكثر قابلية للمستخدم .

أولاً ، فكر في المعنى الذي تريد نقله ، ثم ابحث عن العنص الذي تحاول أن تشبهه. احفظ بعض الصور التي أثرت في فكرتك وسنستخدمها قريبًا.

ثانيا , فكر في الانطباع الذي تريد نقله باستخدام أيقوناتك. هل تريد اطباع طفولي, مرح ,انثوي ووو الخ ؟ حاول أن تفهم ما هي مسببات الانطباع مثل الزوايا الحاده او الناعمة او اسلوب الرسم فبعض التفاصيل البسيطه تعطي انطباع .

# **الخطوة :5 قم ببناء أيقونتك بأشكال هندسية اساسية**

نعلم جميعًا أن كل ما يحيط بنا يمكن تبسيطه إلى أشكال هندسية اساسية ، وهذا بالضبط ما سنفعله. يرجى أخذ ثانية للنظر حولك ، والنظر إلى الأشياء التي تستخدمها يوميًا ، والتركيز على عنصر واحد ، ووصف أجزائه المختلفة على أنها أشكال هندسية اساسية . سيساعدك هذا التصرين السريع على تبسيط العناصر التي تريد رسمها بعد ذلك. عند إنشاء الأيقونات ، فإن الأشكال الرئيسية التي نعمل بها هي الصربعات والمستطيلات والمثلثات والأشكال البيضاوية والدوائر والخطوط. سأقوم الآن بتوجيهك خلال إنشاء رمز ،

**اوال** أرسم األشكال اليت أريدها بحرية ؛ ال أركز على التفاصيل ألنين أوالً أريد الحصول على فكرة عامة عن الهياكل العام للشكل .

**ثانيا** المحاذاة - بمجرد أن يصبح الشكل واضح ، أقوم بمحاذاة الأيقونة مع الشبكة وأتأكد من أنه مثالي مع الأشكال ً الرئيسية ؛ إذا لم يكن كذلك أعدل وفقا لذلك.

**ثالثا** إضافة تفاصيل صغيرة لإضفاء الـصريد من الطابع ، وتنعيم الاطراف إذا لزم الأمر ، والتحقق من النتيجة بدون الشبكة وعلى نطاق صغري للتأكد من أنها واضحة بحجمها الطبيعي.

إذا كنت قد وصلت إلى هذا الحد واتبعت جميع التعليمات ، فيمكنني على الأرجح أن أقول تهانينا على رسم اول ايقونة لك

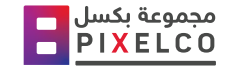

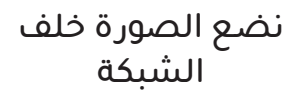

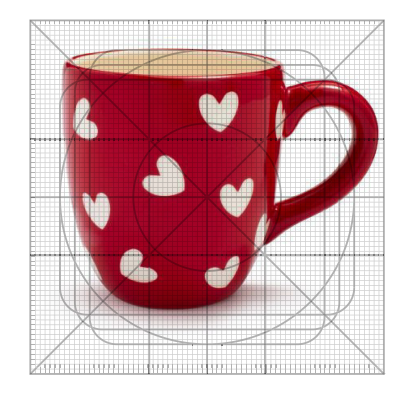

نصغر الصورة لتكون داخل الشبكة

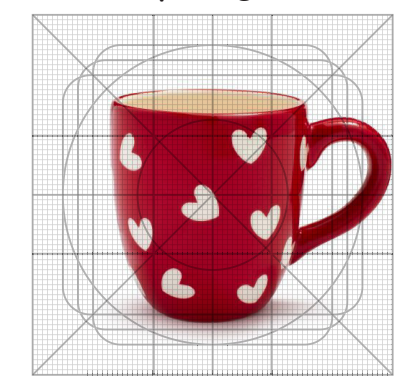

نرسم اشكال هندسية للشكل

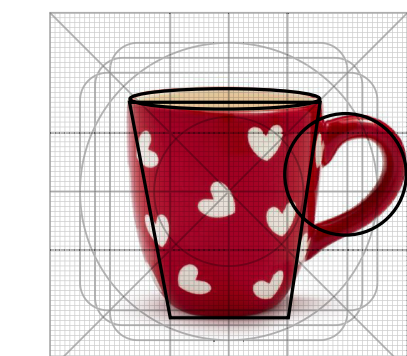

نعدل االشكال للتوافق مع الصورة

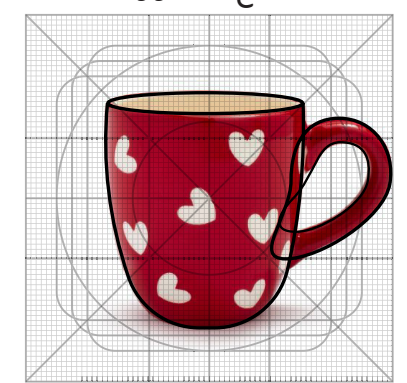

نعدل الشكل المرسوم ونحذف االجزاء الزائده

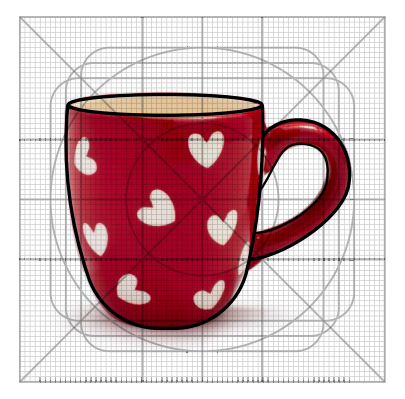

نحذف الصورة ونعدل الشكل المرسوم

نحذف الشبكة ونضيف لمسات للأيقونة

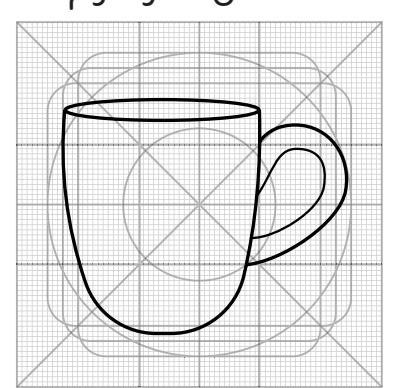

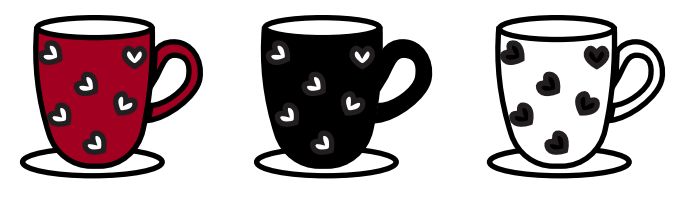

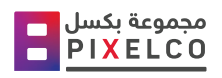

# أمثلة اخرى

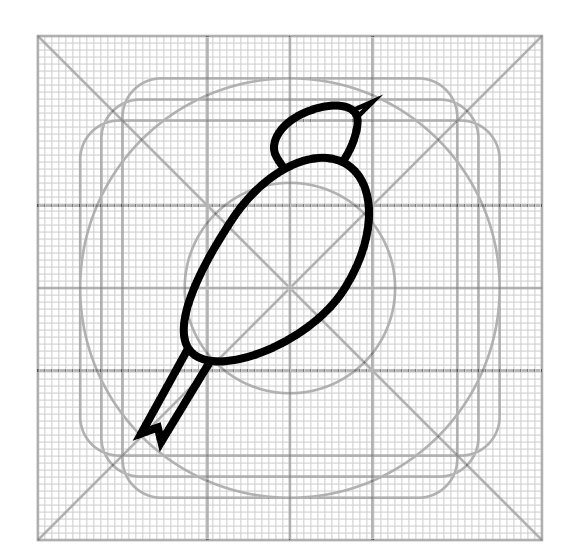

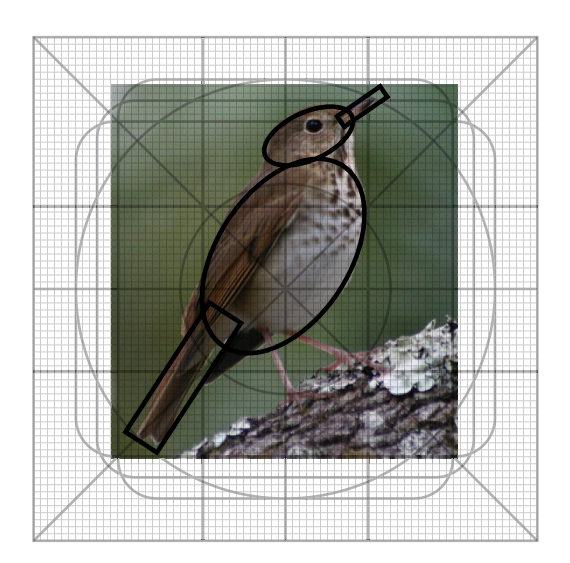

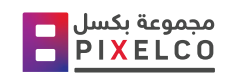

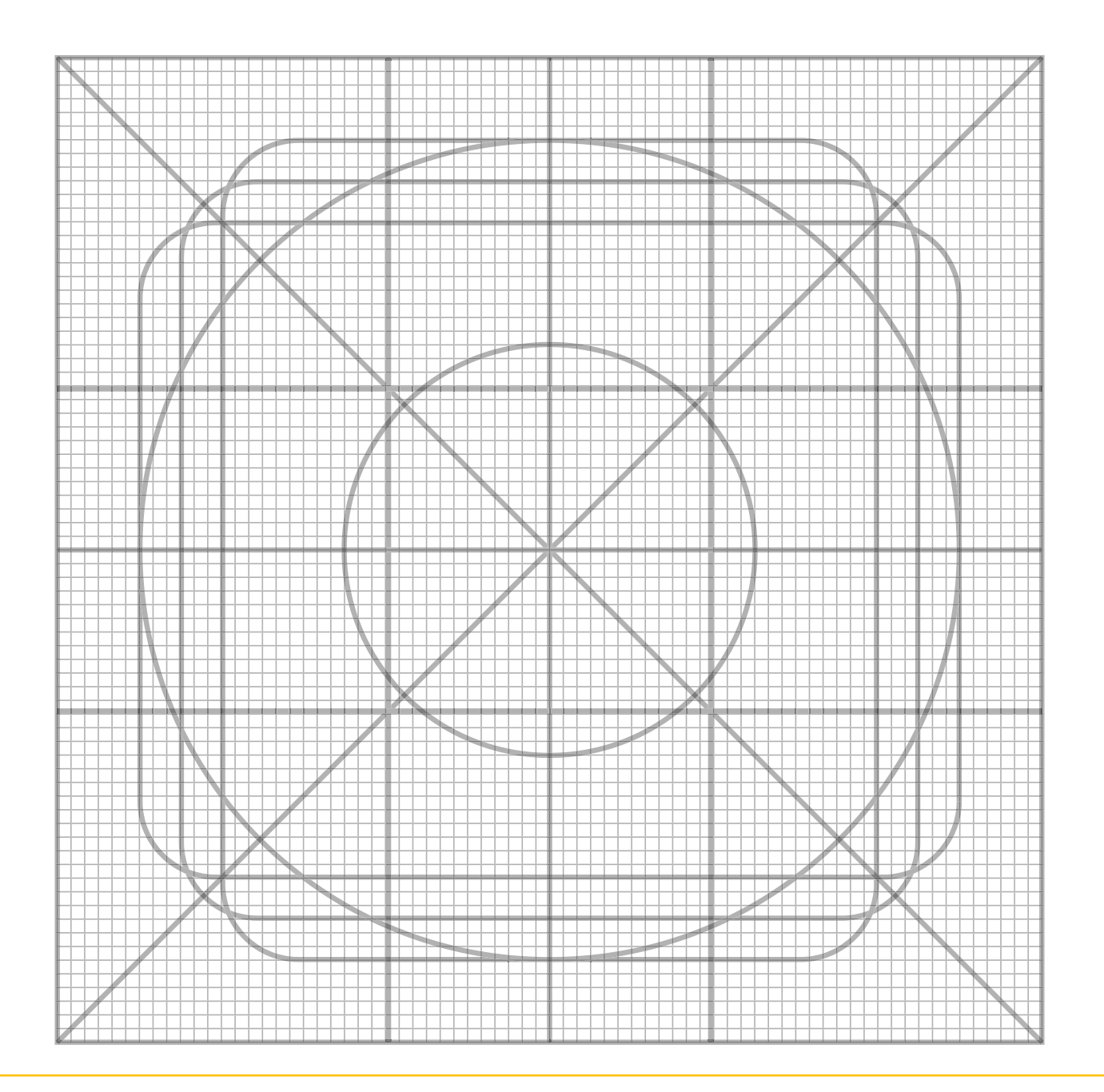

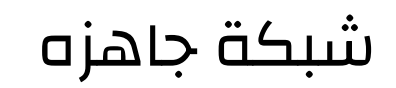

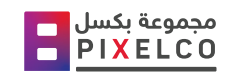

### اكتب مالحظاتكم غرب الرابط

- الوضوح المحتوى النصي
	- وضوح الصور
- صعوبة او سهولة التطبيق
- صعوبة او سهولة الخطوات
	- اي مالحظات اخرى

## HTTPS://BIT.LY/3IMH6FQ

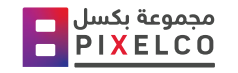

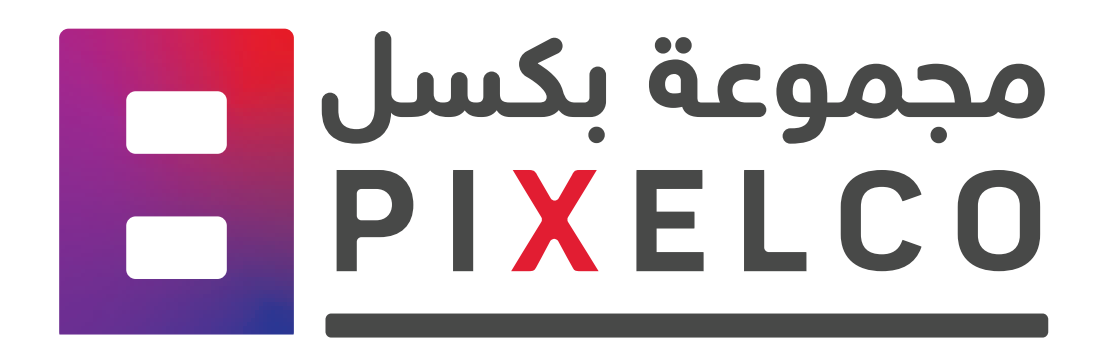

جميع الحقوق محفوظة لمجموعة بكسل